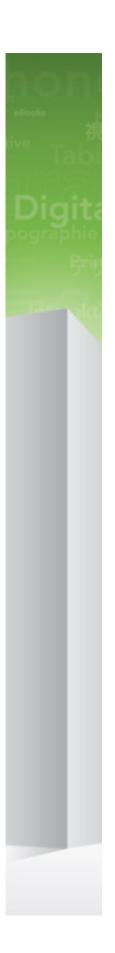

# Quark XML Author 2015 -October 2017 Update

### Contents

| Quark XML Author 2015 ReadMe                             | 1  |
|----------------------------------------------------------|----|
| System requirements                                      | 2  |
| Quark XML Author installation procedure                  | 4  |
| Enabling .NET programmability                            | 5  |
| Changes in this version                                  | 6  |
| New features in 6.1                                      | 6  |
| New features in 6.0                                      | 6  |
| New features in 5.5                                      | 7  |
| New features in 5.2.1.0                                  | 8  |
| New features in 5.2                                      |    |
| New features in 5.1                                      |    |
| New features in 5.0                                      | 9  |
| Warnings                                                 | 10 |
| Outline View                                             | 10 |
| Ruler                                                    | 10 |
| Spell Check                                              | 10 |
| Word 2010                                                | 10 |
| Setting the display language                             | 12 |
| Setting the display language for Word 2010, 2013 or 2016 |    |
| Setting the display language for Office 365              | 13 |
| Contacting Quark                                         | 14 |
| In the Americas                                          |    |
| Outside the Americas                                     |    |
| Legal notices                                            | 15 |

### Quark XML Author 2015 ReadMe

The staff of Quark Software Inc. would like to thank you for selecting Quark® XML Author to be your XML authoring solution.

Quark XML Author is a mature XML editing solution in intelligence, pharmaceuticals, European governments, and now DITA.

Quark XML Author supports the following Display Languages within Microsoft Word: English, French, Japanese and Spanish.

This document provides details on system requirements, installation procedures, changes in the software, and technical support information.

### System requirements

Quark XML Author requires the following minimum hardware configuration:

- Processor: Intel Core i5, 2.5 Ghz (Intel Core i7, 3.4 Ghz recommended)
- 8 GB of RAM (16 GB recommended)
- 10 GB of available hard disk space
- Display with a 1024 x 768 or higher resolution monitor
- Peripherals suitable for Microsoft® Word authoring
- DVD-ROM drive for installation from DVD (not required for installation from download)

Quark XML Author requires one of the following operating systems:

- Windows 7® 32-bit (Enterprise, Professional or Ultimate)
- Windows 7® 64-bit (Enterprise, Professional or Ultimate)
- Windows 8® 32-bit
- Windows 8® 64-bit
- Windows 8.1® 32-bit
- Windows 8.1® 64-bit
- Windows 10® 32-bit
- Windows 10® 64-bit

Quark XML Author requires one of the following versions of Microsoft® Word:

- Microsoft Office Word 2010 32-bit, Professional Edition
- Microsoft Office Word 2013 32-bit, Professional Edition (Build 4849.1000 or later)
- Microsoft Office Word 2016 32-bit, Professional Edition (Deferred Channel: Version 1602, Build 6741.2071. Released on September 13, 2016)
- Microsoft Office Word 2016 64-bit, Microsoft Office 365 ProPlus (Deferred Channel: Version 1609, Build 7369.2130), MSO (16.0.7329.1054)

Quark XML Author provides localized language support for:

• English

- French
- Spanish
- Japanese

Prior to Windows 8, Quark XML Author Japanese requires Microsoft Office IME 2010 32-bit.

For Windows 8.0, 8.1 and 10, Quark XML Author Japanese requires one of the following:

• Office 2010 Japanese IME add-in for Windows 8 (www.microsoft.com/enus/download/details.aspx?id=35839).

In addition, the following components are required for installation:

- Microsoft .NET Framework 4.7. It is available for download at Microsoft's Download Center: https://www.microsoft.com/enus/download/details.aspx?id=55167
- .NET Programmability Support. See "Enabling .Net Programmability".
- Shared Add-in Support Update for the Microsoft .NET Framework 2.0 (KB908002). It is available for download at Microsoft's Download Center: support.microsoft.com/kb/908002.
- If you want to author math equations, then Design Science MathType™ version 6.9 or later is required.
- → Math equations are saved to MathML format and to a specified image format. In addition, performance can be enhanced if math equations are also saved to a binary OLE format.

Once the required installation of Word and other required software is complete, you may install Quark XML Author

# Quark XML Author installation procedure

- 1 Ensure that you have internet access. If any of the common Microsoft libraries are not installed on your system, the installation process attempts to download them.
- 2 If previous versions of Quark XML Author have been installed, perform the following steps:
  - 1. Use Control Panel to uninstall all previous versions and patches.
  - 2. Use Windows Explorer to delete the installation folder.
- The default installation folder is:
  - For Quark XML Author 32-bit on a 32-bit machine: C:\Program Files\Quark\Quark XML Author\
  - For Quark XML Author 32-bit on a 64-bit machine: C:\Program Files (x86)\Quark\Quark XML Author\
  - For Quark XML Author 64-bit: C:\Program Files\Quark\Quark XML Author\
  - 3 From the installation media, double-click the "setup.exe" file and follow the instructions on the screen.

Quark XML Author has been successfully installed.

# Enabling .NET programmability

Quark XML Author requires Word programmability through the .NET Framework.

You can enable this feature through the Windows Control Panel. The Microsoft description of this feature reads, "Primary interop assembly that allows Microsoft Office Word programmability with .NET Framework version 1.1 or greater."

To enable support for .NET programmability:

- 1 Choose Control Panel > Add or Remove Programs.
- 2 Locate and select Microsoft Office 2010, 2013 or 2016, respectively.
- 3 Click Change.
- 4 In the Change your installation of Microsoft Office dialog box, click Add or Remove Features.
- 5 Click Continue.
- 6 Ensure that Word is checked.
- 7 Check Choose advanced customization of applications.
- 8 Expand Microsoft Office > Microsoft Office Word > .NET Programmability Support.
- 9 Check Run from My Computer.
- 10 Click Continue.

The configuration process starts.

11 Click Close.

Word is configured for programmability with the .NET Framework.

### Changes in this version

This section describes major changes, new features, and new support in this version of Quark XML Author. The details provided apply to the core Quark XML Author functionality which is a component of all Quark Content Management System Adapters.

#### New features in 6.1

Version 6.1 of Quark XML Author included the following enhancements:

#### Infrastructure upgrades:

• Quark XML Author now supports.NET Framework 4.7

#### **Performance Improvements:**

• Applying styles to entire tables: Application performance when applying and removing colors to an entire table has been improved.

#### **Usability enhancements:**

The cross-reference feature has been enhanced and now allows greater control over custom cross-references.

- Configuring custom cross-references: Custom cross-references can now be made read-only using the CustomTextReadOnly attribute.
- Editing custom cross-references: Read-only custom cross-references can now be edited using Cross-reference- Edit.
- Marking editable cross-references as read only: Editable custom cross-references can now be made read only using Cross-reference Mark as Read Only.

#### New features in 6.0

Version 6.0 of Quark XML Author included the following new features and enhancements:

#### **New Features:**

• Navigation Pane: The Navigation pane displays the DITAMAP as table of contents. It is now possible to navigate to child topics and visually edit the

- structure of a DITAMAP. Topics, sub maps and child nodes can be moved around within the map.
- Parallel Word Review: Word documents can now be reviewed simultaneously by multiple reviewers.

#### Infrastructure upgrades:

- Quark XML Author now supports Word 2016 64-bit and Office 365 64-bit.
- Enhanced DITA support encompassing progress toward DITA 1.2 compliance.
  - Enhanced content reference types.
  - Updated reference infrastructure to support DITA key references.
  - Enhanced DITA map editing, making it easier to build reusable outlines from an existing content corpus.

#### **Performance Improvements:**

- Open performance improvement: Word rendition has significantly enhanced Document open performance for server assets.
- Portion marks optimization: Portion marks can now be applied for a visible element in its element definition or in the SectionType.

#### **Usability enhancements:**

- Offline access mode: Elements referred from the Quark Publishing Platform server will now be visible in the offline access mode.
- Multiple task panes: Multiple task panes can now be invoked via the extensibility interface.

#### New features in 5.5

Version 5.5 of Quark XML Author included the following new features and enhancements:

- Implementation of the Fast Save feature has significantly reduced document save time.
- Reviewer workflow has been integrated into Quark XML Author. Quark XML Author documents can now be reviewed directly in Microsoft Word without the need for XML Author Add-in Installation.
- Quark XML Author now supports Word 2016.
- Cross Reference feature has been enhanced.
- **Display for Review** feature is now supported in Quark XML Author.
- Hyperlinks are now supported for inline images.

Enhanced support for Page Breaks in tables.

#### New features in 5.2.1.0

Version 5.2.1.0 of Quark XML Author included the following new features and enhancements:

- This version of Quark XML Author further improves quality and stability.
- Table operations performance has been enhanced.

#### New features in 5.2

Version 5.2 of Quark XML Author included the following new features and enhancements:

- Removed dependency on .NET 3.5. The only pre-requisite for installing QXA now is .NET 4.5.1.
- Section Breaks are visible on the Canvas.
- Added the ability to insert a paragraph after read only paragraphs.
- Added the ability to download multiple referenced assets from the server in parallel.
- Smart Paste XSLTs have been modified to support importing of Tracked changes and User comments from Word documents.
- Improved performance for the following table operations:
  - · Inserting rows and columns
  - Deleting rows and columns using the backspace key
  - Cut, Copy and Paste Table row/column
  - Aligning text in table cells
  - Selecting table or table column
  - Column distribution
  - Using the cursor to select a column when one page view is used
  - Invoking a context menu on a selected table
- Other performance Improvements:
  - · Keystroke performance has been improved especially when using the backspace key while typing
  - Improved performance when switching between Word and QXA
  - Improved performance when opening QXA documents

#### New features in 5.1

Version 5.1 of Quark XML Author included the following new features and enhancements:

- Table performance common operations are 40% faster than before in some documents.
- Dynamic configuration you can now manage and deploy configuration updates without reinstalling the full product.
- Windows 10 and Office 365 Certification.
- Add the ability to select multiple list items using keyboard navigation keys.

#### New features in 5.0

Version 5.0 of Quark XML Author included the following new features and enhancements:

- Clean authoring canvas empties used to manage insertion points are now removed by default, making the authoring experience align much closer to a native MS Word scenario.
- Better WYSIWYG table editing you have more options to edit tables, including the ability to drag cell borders for resizing.
- Track changes extension you have an improved ability to asynchronously track changes contributed by multiple users.
- Smart Paste enhancements options to better preserve formatting and support many common use cases in contextual menus.
- Spell check streamline proofing with enhanced spell check support.
- Global performance improvements improved typing, editing large tables (up to a 400% improvement for some documents) using Smart Paste, or managing tracked changes. For example, compared to 4.8.x, it now takes 3% of the original time to save complex documents with extensive changes.

## Warnings

This section describes any issues or changes to this version of the Quark XML Author that are considered higher-risk.

The installation process now uses the Microsoft Windows Installer in order to be UAC compliant. Be aware that the Windows Installer may or may not require a reboot and it may or may not reboot automatically depending on the version of the operating system and Windows Installer currently on the system. Quark recommends you save all work prior to launching the installation process. For example, in all versions of XP the system prompts you to reboot and in Vista SP1 or earlier the system reboots automatically. For more information on the behavior of the Microsoft Windows Installer, see *support.microsoft.com/kb/958655*.

All pre-4.0 configurations must be updated.

Table templates are not backwards compatible. New table templates must be created for pre-4.0 solutions.

#### **Outline View**

Modifying a Quark XML Author document in the Outline View may corrupt the document.

#### Ruler

Any changes made using the Ruler feature are not saved in the Quark XML Author document.

#### **Spell Check**

The Spell Check feature uses the default dictionary of the current Microsoft Office Display Language.

#### Word 2010

When the Overtype feature is enabled, Quark XML Author occasionally deletes the adjacent Empty/Insertion Point and corrupts the document. Quark recommends using the XML Author Open feature rather than the standard Word Open feature whenever possible. When opening XML documents, this gives Quark XML Author additional opportunities to perform checks and validations as the document is opening. If Word prompts you with the message "DTD is prohibited", please ensure that you are using the XML Author Open feature so that the document opens properly.

The Quick Access Toolbar is presented for both standard Word documents and Quark XML Author documents. Word commands that can change a document may corrupt a Quark XML Author document and therefore should not be executed from the Quick Access Toolbar.

Word 2010 allows the Ribbon to be customized. Quark XML Author hides standard Word features from the Ribbon that do not apply to an XML authoring session and that could corrupt a Quark XML Author document. Please consult with Quark professional services before customizing the Word 2010 Ribbon so that you do not expose these types of features.

The Word 2010 Navigation Pane is not supported. Because the Document Map and Thumbnail View are part of the Navigation Pane, they are also not supported. Standard Quark XML Author solutions do not offer the Document Map and Thumbnail View. However, if you want to use these two features in a Word 2010 Quark XML Author solution, please consult with Quark professional services about creating a separate configuration to facilitate this.

Word 2010 co-authoring / simultaneous multi-user authoring is not supported.

# Setting the display language

This section provides information for setting display languages in supported implementations of Microsoft Word.

The Display Language of the user interface (menus, buttons, dialogs, etc.) in Microsoft Word may be set to any language for which you have installed Microsoft Office Language Packs.

Quark XML Author supports the following Display Languages within Microsoft Word: English, French, Japanese and Spanish.

#### Setting the display language for Word 2010, 2013 or 2016

- 1 Launch the Microsoft Office Language Settings applet.
  - For Windows 7 the typical menu path is: Start > All Programs >
    Microsoft Office > Microsoft Office 2010 Tools > Microsoft
    Office 2010 Language Preferences.
  - For Windows 8, open all applications: Right-Click on the desktop> Microsoft Office 2013 > Office 2013 Language Preferences.
  - For Windows 10: Click on the Windows Icon> All Apps > Microsoft Office 2016 Tools, choose Office 2016 Language Preferences.
  - For Windows 10 with the Anniversary Update: Click on the Windows Icon> Microsoft Office 2016 Tools, choose Office 2016 Language Preferences.

The Choose Display and Help Languages dialog displays.

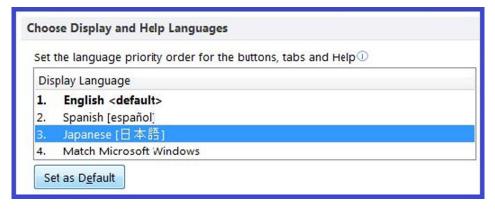

2 In the Display Language list box, choose the desired language.

- 3 Click **Set as Default**.
- 4 Click Ok.
- 5 Restart Microsoft Word

The display language is set.

#### Setting the display language for Office 365

You can change the display language for all of your Office 365 apps and services at the same time. Changing your display language setting doesn't affect the language settings for anyone else.

To set the display language:

- 1 Sign into Office 365.
- 2 Go to Settings > Office 365 settings > Language.
- 3 On the Language page, select your language.
- 4 Click Save.

The display language is set.

# Contacting Quark

The support portal allows you to log support tickets, track tickets, receive status notifications, chat with a technical support representative, search the Knowledge Base, and access product documentation.

With direct access to documentation across all Quark software - from QuarkXPress and App Studio to Quark Enterprise Solutions - you can find answers to your questions at your convenience. Our support team is also available to help, either through our support portal, or via phone for our maintenance contract customers.

If you are a Quark customer and have a current maintenance or support contract your account has already been created for you using your registered email address. If you do not have a support contract you can purchase a single support incident to get your problem resolved. If you have purchased or registered a supported product, you are eligible for free support for the first 90 days.

#### In the Americas

For more details, please check out our support website.

#### **Outside the Americas**

For countries outside the Americas, please visit the following sites to access your support account:

Support Website

- France www.quark.com/fr/support
- Germany www.quark.com/de/support

# Legal notices

©2022 Quark Software Inc. and its licensors. All rights reserved.

Protected by the following United States Patents: 5,541,991; 5,907,704; 6,005,560; 6,052,514; 6,081,262; 6,633,666 B2; 6,947,959 B1; 6,940,518 B2; 7,116,843; 7,463,793; and other patents pending.

Quark, the Quark logo, and Quark XML Author are trademarks or registered trademarks of Quark Software Inc. and its affiliates in the U.S. and/or other countries. All other marks are the property of their respective owners.

Contact Information:

Denver Corporate Address: 1225 17th Street Suite 2050 Denver, CO 80202

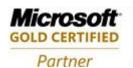

ISV/Software Solutions